# **DHCP IPv6 relay agent profile configuration (PROFILE DHCPv6\_RA)**

- [profile dhcpv6-ra](#page-0-0)
- [name](#page-0-1)
- [description](#page-0-2)
- [enable](#page-1-0)
- [dos-block](#page-1-1)
- [add-interface-id](#page-2-0)
- [add-remote-id](#page-2-1)
- [add-suboptions](#page-3-0)
- [trusted \[primary|secondary\]](#page-3-1)
- [trusted timeout](#page-4-0)
- [trusted server](#page-4-1)
- [show profile dhcpv6-ra](#page-4-2)

In the **PROFILE DHCPv6\_RA**, you can configure the DHCP relay agent profile parameters. After configuration, the DHCPv6 relay agent profile can be assigned to a specific PLC8 module with the **slot <id> profile dhcpv6-ra** command in the CONFIG command mode.

# <span id="page-0-0"></span>profile dhcpv6-ra

This command allows you to create a new DHCP relay agent profile and switch to its configuration mode.

The use of a negative form (no) of the command removes the profile.

### **Syntax**

```
[no] profile dhcpv6-ra [<NAME>]
```
### **Parameters**

<NAME> – profile name, case sensitive.

### **Command mode**

CONFIG

#### **Example**

```
ma4000(config)# profile dhcpv6-ra test
ma4000(config-dhcpv6-ra)("test")#
```
## <span id="page-0-1"></span>name

The command changes the name of the configured profile.

The use of a negative form (no) of the command removes a name.

#### **Syntax**

[no] name <STRING>

#### **Parameters**

<STRING> – profile name.

#### **Command mode**

PROFILE DHCPV6\_RA

## **Example**

ma4000(config-dhcp-ra)("test")# name EL

# <span id="page-0-2"></span>description

The command allows you to add a description for the configured DHCPv6 relay agent profile.

The use of a negative form (no) of the command removes description.

# **Syntax**

[no] description <STRING>

#### **Parameters**

<STRING> – text description.

#### **Command mode**

PROFILE DHCP\_RA

#### **Example**

ma4000(config-dhcp-ra)("test")# description TEST

# <span id="page-1-0"></span>enable

This command enables DHCPv6 Relay (Option82).

The use of a negative form (no) of the command disables this feature.

#### **Syntax**

[no] enable

# **Parameters**

The command contains no arguments.

#### **Command mode**

PROFILE DHCP\_RA

#### **Example**

ma4000(config-dhcpv6-ra)("TEST")# enable

# <span id="page-1-1"></span>dos-block

This command enables DoS attack prevention.

The use of a negative form (no) of the command disables this feature.

#### **Syntax**

[no] set dos-block [packet-limit <LIMIT>|block-time <TIME>]

#### **Parameters**

**packet-limit** <LIMIT> – the command sets the DoS attack threshold (number of packets per second), where <LIMIT> – number of packets per second, my take values [10 .. 1000];

**block-time** <TIME> – the command sets the time to block the port when a DoS attack is detected, where <TIME> – blocking time, may take values [30 .. 3600] in seconds.

### **Command mode**

PROFILE DHCP\_RA

#### **Example**

ma4000(config-dhcp-ra)("TEST")# dos-block packet-limit 13 block-time 222

# <span id="page-2-0"></span>add-interface-id

This command sets the formats of Option 38 in DHCPv6.

The use of a negative form (no) of the command removes a specified value.

#### **Syntax**

[no] add-interface-id <STRING> <TEXT FORMAT>

#### **Parameters**

<STRING> – string up to 240 characters. Has the following form: PARAM\_name1=PARAM\_1... PARAM\_name2=PARAM\_2... PARAM\_nameN= PARAM\_N, where parameters (PARAM\_1.. PARAM\_N) are the following formats:

%HOSTNAME% – LTP device name;

%SLOTID% – MA4000 slot number;

%MNGIP% – management interface IP address;

- %GPON-PORT% optical channel identifier;
- %ONTID% ONT identifier, assigned by administrator;

%PONSERIAL% – ONT device serial number;

%GEMID% – GEM port identifier;

- %VLAN0% VLAN external identifier;
- %VLAN1% VLAN internal identifier;

%MAC% – subscriber device MAC address;

%DESCR% – first 20 characters of ONT configuration description.

The separators between parameters may be any characters, but each parameter FORMAT must be enclosed in '%'.

<TEXT FORMAT> – option presentation type:

- binary binary;
- $\bullet$  text text.

#### **Command mode**

PROFILE DHCPV6\_RA

#### **Example**

ma4000(config-dhcpv6-ra)("test")# add-interface-id host=%HOSTNAME%,ont=%ONTID%,slot=%SLOTID%

# <span id="page-2-1"></span>add-remote-id

This command sets the formats of Option 37 in DHCPv6.

The use of a negative form (no) of the command removes a specified value.

#### **Syntax**

[no] add-remote-id <STRING> <TEXT FORMAT>

#### **Parameters**

<STRING> – string up to 240 characters. Has the following form: PARAM\_name1=PARAM\_1... PARAM\_name2=PARAM\_2... PARAM\_nameN= PARAM\_N, where parameters (PARAM\_1.. PARAM\_N) are the following formats:

%HOSTNAME% – LTP device name;

%SLOTID% – MA4000 slot number;

%MNGIP% – management interface IP address;

%GPON-PORT% – optical channel identifier;

%ONTID% – ONT identifier, assigned by administrator;

%PONSERIAL% – ONT device serial number;

%GEMID% – GEM port identifier;

%VLAN0% – VLAN external identifier;

%VLAN1% – VLAN internal identifier;

%MAC% – subscriber device MAC address;

%DESCR% – first 20 characters of ONT configuration description.

The separators between parameters may be any characters, but each parameter FORMAT must be enclosed in '%'.

<TEXT FORMAT> – option presentation type:

• binary – binary;

 $\bullet$  text – text.

#### **Command mode**

PROFILE DHCPV6\_RA

#### **Example**

ma4000(config-dhcpv6-ra)("test")# add-remote-id host=%HOSTNAME%,ont=%ONTID%,slot=%SLOTID%

# <span id="page-3-0"></span>add-suboptions

This command enables adding a suboption to DHCPv6.

The use of a negative form (no) of the command disables suboptions adding.

### **Syntax**

[no] add-suboptions

## **Parameters**

The command contains no arguments.

#### **Command mode**

PROFILE DHCPV6\_RA

#### **Example**

ma4000(config-dhcpv6-ra)("test")# add-suboptions

# <span id="page-3-1"></span>trusted [primary|secondary]

This command sets the IP addresses of the primary and secondary DHCP server.

The use of a negative form (no) of the command removes a specified value.

## **Syntax**

[no] trusted primary <IP> [no] trusted secondary <IP>

# **Parameters**

**trusted primary** <IP> – the command sets primary DHCP server IP address;

**trusted secondary** <IP> – the command sets secondary DHCP server IP address;

<IP> – IP address, defined as AAA.BBB.CCC.DDD where each part takes values of [0..255].

#### **Command mode**

PROFILE DHCP\_RA

### **Example**

```
ma4000(config-dhcpv6-ra)("test")# trusted primary 192.168.52.2
```
# <span id="page-4-0"></span>trusted timeout

This command sets the time of waiting for the response from the DHCPv6 server.

The use of a negative form (no) of the command removes a specified value.

#### **Syntax**

[no] trusted timeout <VALUE>

#### **Parameters**

<VALUE> – time period in seconds [200..1500].

#### **Command mode**

PROFILE DHCPV6\_RA

#### **Example**

ma4000(config-dhcpv6-ra)("test")# trusted timeout 1000

# <span id="page-4-1"></span>trusted server

This command enables the use of trusted DHCPv6 servers.

The use of a negative form (no) of the command disables this feature.

#### **Syntax**

[no] trusted server

#### **Parameters**

The command contains no arguments.

#### **Command mode**

PROFILE DHCP\_RA

# **Example**

ma4000(config-dhcpv6-ra)("TEST")# trusted serve

# <span id="page-4-2"></span>show profile dhcpv6-ra

This command is used to view the created DHCPv6\_RA profiles.

When you specify a profile name, you will see the settings of the configured profile:

Description – profile description;

- Relay agent DHCPv6 relay state (enabled/disabled);
- Interface id format Option 38 format;
- Remote id format Option 37 format;
- Write interface id option, Write remote id option allow/deny adding suboptions;
- Dos block enabled DoS attack protection (enabled/disabled);
- Bc packet per second number of packets per second, at which the system registers DoS attack;
- Port block time port blocking time on detection of DOS attack, seconds;
- Trusted server enable allow/deny the use of trusted DHCP servers;
- Trusted primary primary DHCP server address;
- Trusted secondary secondary DHCP server address;
- Trusted server timeout response time from DHCP server, seconds.

### **Syntax**

show profile dhcpv6-ra [<NAME>]

#### **Parameters**

<NAME> – profile name, optional parameter.

#### **Command mode**

ROOT

#### **Example 1**

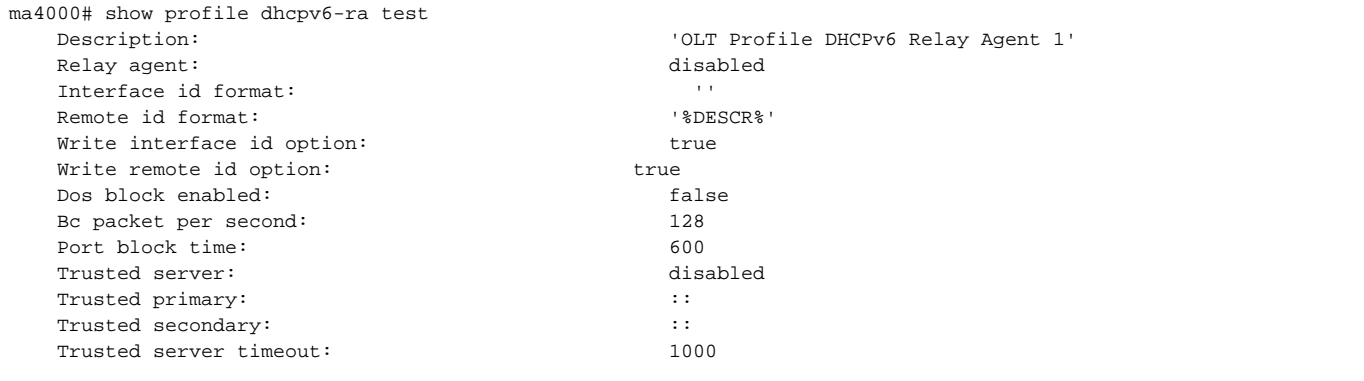

# **Example 2**

```
ma4000# show profile dhcpv6-ra 
    ## Name Description
    1 dhcpv6-ra-00 OLT Profile DHCP Relay Agent 0
```